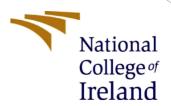

## Configuration Manual

MSc Research Project MSc Data Analytics

Rishabh Singh Chauhan Student ID:X21107939

School of Computing National College of Ireland

Supervisor: Vladimir Milosavljevic

#### **National College of Ireland**

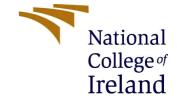

#### **MSc Project Submission Sheet**

#### **School of Computing**

| Student Name: | Rishabh | Singh | Chauhan |
|---------------|---------|-------|---------|
|---------------|---------|-------|---------|

**Student ID:** X21107939

**Programme:** MSc Data Analytics **Year:** 2022-2023

**Module:** Msc Research Project

**Lecturer:** Vladimir Milosavljevic

**Submission Due** 

**Date:** 15 December 2022

**Project Title:** Sentiment Analysis of Customer Reviews Using Deep Learning

Word Count: 492 Page Count: 6

I hereby certify that the information contained in this (my submission) is information pertaining to research I conducted for this project. All information other than my own contribution will be fully referenced and listed in the relevant bibliography section at the rear of the project.

<u>ALL</u> internet material must be referenced in the bibliography section. Students are required to use the Referencing Standard specified in the report template. To use other author's written or electronic work is illegal (plagiarism) and may result in disciplinary action.

**Signature:** Rishabh Singh Chauhan

**Date:** 15 December 2022

#### PLEASE READ THE FOLLOWING INSTRUCTIONS AND CHECKLIST

| Attach a completed copy of this sheet to each project (including multiple  |  |
|----------------------------------------------------------------------------|--|
| copies)                                                                    |  |
| Attach a Moodle submission receipt of the online project                   |  |
| <b>submission,</b> to each project (including multiple copies).            |  |
| You must ensure that you retain a HARD COPY of the project, both           |  |
| for your own reference and in case a project is lost or mislaid. It is not |  |
| sufficient to keep a copy on computer.                                     |  |

Assignments that are submitted to the Programme Coordinator Office must be placed into the assignment box located outside the office.

| Office Use Only                  |  |
|----------------------------------|--|
| Signature:                       |  |
| Date:                            |  |
| Penalty Applied (if applicable): |  |

## Configuration Manual

# Rishabh Singh Chauhan X21107939

#### 1. Introduction

This configuration manual provides all the necessary information and procedures that are needed to reproduce the result of the project Sentiment analysis of customer reviews using deep learning.

### 2. System Requirements

Hardware Configurations needed to run the code.

| Device name   | RISHABH                                                 |
|---------------|---------------------------------------------------------|
| Processor     | 11th Gen Intel(R) Core(TM) i5-1155G7 @ 2.50GHz 2.50 GHz |
| Installed RAM | 16.0 GB (15.8 GB usable)                                |
| Device ID     | E1D92E41-7DB2-4988-8C08-964DB45D817A                    |
| Product ID    | 00342-42598-29368-AAOEM                                 |
| System type   | 64-bit operating system, x64-based processor            |
| Pen and touch | No pen or touch input is available for this display     |
|               |                                                         |

#### **Software Configurations:-**

- 1. Anaconda Jupyter Notebook
- 2. Python 3.7
- 3. Anaconda Navigator
- 4. MS Office

#### 3. Data Collection

The dataset can be downloaded from Kaggle through this link <a href="https://www.kaggle.com/datasets/therealsampat/google-play-apps-reviews">https://www.kaggle.com/datasets/therealsampat/google-play-apps-reviews</a>
The above dataset is in the form of a CSV file.

# 4. Libraries required in Anaconda Runtime Environment

```
import re
import matplotlib.pyplot as plt
import string
from nltk.corpus import stopwords
import nltk
from nltk.corpus import wordnet
from nltk.stem import WordNetLemmatizer
from nltk.tokenize.treebank import TreebankWordDetokenizer
from collections import Counter
from wordcloud import WordCloud
from nltk.corpus import stopwords
import nltk
from gensim.utils import simple_preprocess
from nltk.corpus import stopwords
import gensim
from sklearn.model_selection import train_test_split
# import spacy
import pickle
import warnings
warnings.filterwarnings('ignore')
import seaborn as sns
from sklearn.metrics import confusion_matrix
import matplotlib.pyplot as plt
import tensorflow as tf
import keras
import numpy as np
import pandas as pd
```

```
# Import necessary libraries
import numpy as np
import pandas as pd
import seaborn as sns
from pylab import rcParams
import matplotlib.pyplot as plt
from matplotlib import rc
from sklearn.model_selection import train_test_split
from sklearn.metrics import confusion_matrix, classification_report
from collections import defaultdict
from textwrap import wrap
# Torch ML libraries
import transformers
from transformers import BertModel, BertTokenizer, AdamW, get_linear_schedule_with_warmup
import torch
from torch import nn, optim
from torch.utils.data import Dataset, DataLoader
```

## 5. Data Preparation

In the dataset, there are 12 columns but only two columns "content" and "score" are used in the research project therefore we have to extract these column and put into our data frame.

Score is labelled into "Positive", "Neutral" and "Negative"

```
def to_sentiment(rating):
    rating = int(rating)

# Convert to class
if rating <= 2:
    return 0
elif rating == 3:
    return 1
else:
    return 2

# Apply to the dataset
df['sentiment'] = df.score.apply(to_sentiment)</pre>
```

## 6. Train\_Test Split

#### **Train-Test Split**

```
9]: X_train, X_test, y_train, y_test = train_test_split(tweets, labels , random_state=0)
print (len(X_train),len(X_test),len(y_train),len(y_test))

9371 3124 9371 3124
```

Dataset is divided into 75% train data and 25% test data

## 7. Model Implementation

First Import Keras Library

## **Importing Keras Library**

```
from keras.models import Sequential
from keras import layers
from keras.optimizers import RMSprop,Adam
from keras.preprocessing.text import Tokenizer
from tensorflow.keras.preprocessing.sequence import pa
from keras import regularizers
from keras import backend as K
from keras.callbacks import ModelCheckpoint
max_words = 5000
max_len = 200

tokenizer = Tokenizer(num_words=max_words)
tokenizer.fit_on_texts(data)
sequences = tokenizer.texts_to_sequences(data)
tweets = pad_sequences(sequences, maxlen=max_len)
print(tweets)
```

## **Model 1- Long Short-Term Memory**

#### **LSTM Model**

```
model1 = Sequential()
model1.add(layers.Embedding(max_words, 20))
model1.add(layers.LSTM(15,dropout=0.5))
model1.add(layers.Dense(3,activation='softmax'))

model1.compile(optimizer='adam',loss='categorical_crossentropy', metrics=['accuracy'])
#Implementing model checkpoins to save the best metric and do not lose it on training.
checkpoint1 = ModelCheckpoint("best_model1.hdf5", monitor='val_accuracy', verbose=1,save_best_only=True, mode='auto', period=1,sa'
history = model1.fit(X_train, y_train, epochs=20,validation_data=(X_test, y_test),callbacks=[checkpoint1])
```

#### **Model 2 - Bidirectional Recurrent Neural Networks**

#### **Model 2 Bidirectional LSTM**

```
: model2 = Sequential()
model2.add(layers.Embedding(max_words, 40, input_length=max_len))
model2.add(layers.Bidirectional(layers.LSTM(20,dropout=0.6)))
model2.add(layers.Dense(3,activation='softmax'))
model2.compile(optimizer='rmsprop',loss='categorical_crossentropy', metrics=['accuracy'])
#Implementing model checkpoins to save the best metric and do not lose it on training.
checkpoint2 = ModelCheckpoint("best_model2.hdf5", monitor='val_accuracy', verbose=1,save_best_only=True, mode='auto', period=1,save_bid=1.fit(X_train, y_train, epochs=20,validation_data=(X_test, y_test),callbacks=[checkpoint2])
```

#### **Model 3- Convolutional 1d**

#### **Model 3 Convolutional 1D**

```
from keras import regularizers
model3 = Sequential()
model3.add(layers.Embedding(max_words, 40, input_length=max_len))
model3.add(layers.Conv1D(20, 6, activation='relu',kernel_regularizer=regularizers.l1_l2(l1=2e-3, l2=2e-3),bias_regularizer=regularizers.l1_doubles.add(layers.MaxPooling1D(5))
model3.add(layers.Gonv1D(20, 6, activation='relu',kernel_regularizer=regularizers.l1_l2(l1=2e-3, l2=2e-3),bias_regularizer=regularizer=regularizers.l1_doubles.add(layers.Gonv1D(20, 6, activation='relu',kernel_regularizer=regularizers.l1_l2(l1=2e-3, l2=2e-3),bias_regularizer=regularizer=regularizers.l1_doubles.add(layers.Gonv1D(20, 6, activation='relu',kernel_regularizer=regularizers.l1_l2(l1=2e-3, l2=2e-3),bias_regularizer=regularizer=regularizer=regularizer=regularizer=regularizers.l1_l2(l1=2e-3, l2=2e-3),bias_regularizer=regularizer=regularizer=regularizer=regularizer=regularizers.l1_l2(l1=2e-3, l2=2e-3),bias_regularizer=regularizer=
```

## **Model 4- Bidirectional Encoder Representations from Transformer**

First, install the transformers through pip install transformer. The BERT model comes into two sections bert\_preprocess and bert\_encoder install both the models.

Now lets import BERT model and get embeding vectors for few sample statements

```
bert_preprocess = hub.KerasLayer("https://tfhub.dev/tensorflow/bert_en_uncased_preprocess/3")
bert_encoder = hub.KerasLayer("https://tfhub.dev/tensorflow/bert_en_uncased_L-12_H-768_A-12/4")
```

#### **8 Model Evaluation**

To evaluate the performance of the sklearn. metrics are used

```
from sklearn.metrics import confusion_matrix, classification_report, accuracy_score, precision_score, recall_score
print(confusion_matrix(y_test.argmax(axis=1), np.around(pred, decimals=0).argmax(axis=1)))
print(classification_report(y_test.argmax(axis=1), np.around(pred, decimals=0).argmax(axis=1)))
print(accuracy_score(y_test.argmax(axis=1), np.around(pred, decimals=0).argmax(axis=1)))
[[1078
          0 128]
 [ 346
          1 173]
 [ 342 0 1056]]
              precision recall f1-score support

    0.61
    0.89
    0.73

    1.00
    0.00
    0.00

    0.78
    0.76
    0.77

                                                   1206
            0
                                                    520
                                                    1398
                                                   3124
3124
                                         0.68
    accuracy
                 0.80 0.55 0.50
0.75 0.68 0.62
   macro avg
weighted avg
                                                    3124
0.6834186939820742
```